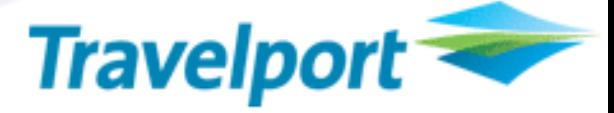

### **Travelport ViewTrip™ Electronic Expense Receipt For Worldspan®**

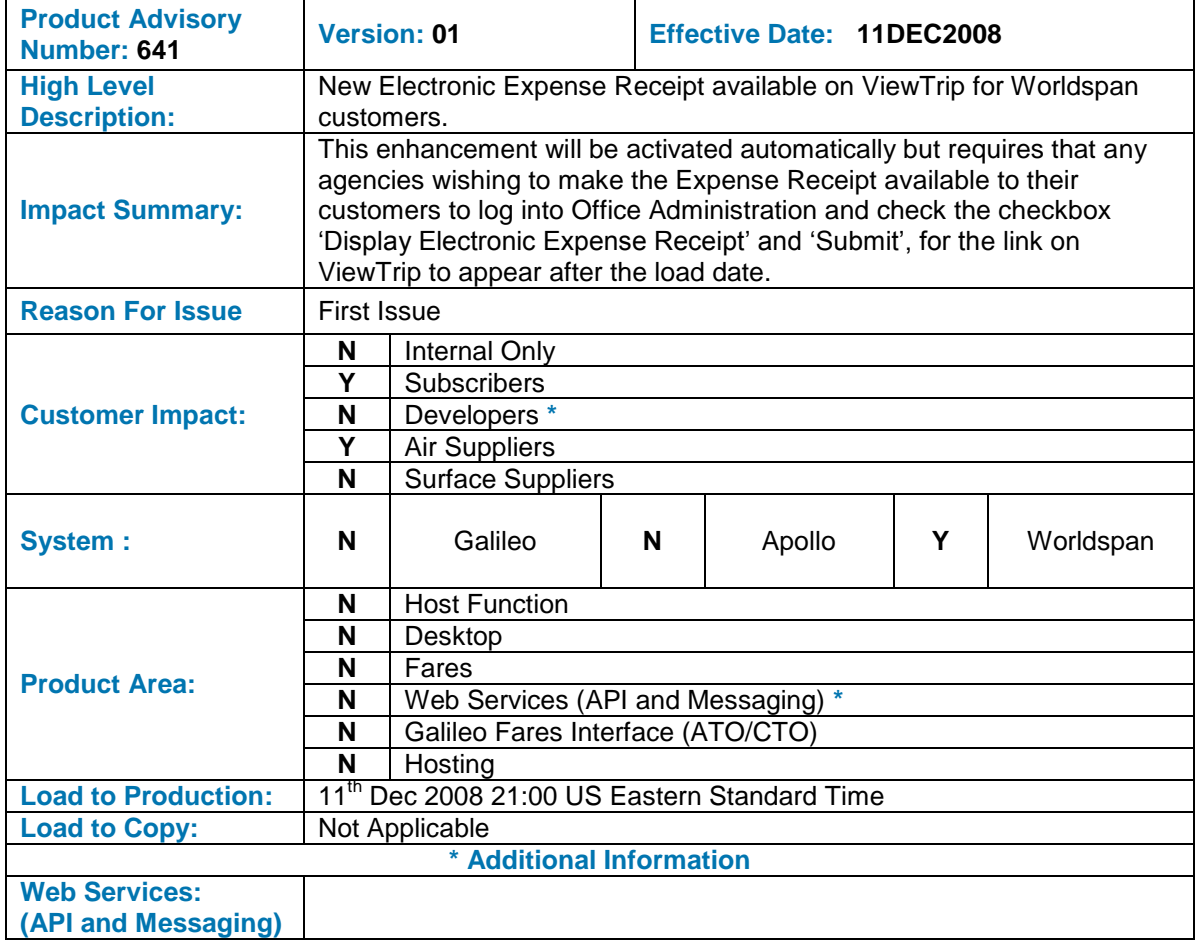

![](_page_1_Picture_1.jpeg)

### **OVERVIEW**

Viewtrip for Worldspan now provides the ability to view an Electronic Expense Receipt. This new feature will display air segments, ticket information and any charges present in the document history of the PNR. It will be available for all travelers to view pre and post travel (Post travel, for as long as there is a retention segment in the PNR).

### **CUSTOMER BENEFIT**

Provide travel agencies and travelers with necessary documentation about air fare, associate fees and expenditure information available pre and post travel.

### **DETAIL AND CUSTOMER EXAMPLES**

### **Office Administration Setting for Electronic Expense Receipt**

A new checkbox is provided in Office Administration to enable the display of the Electronic Expense Receipt link from the navigation in ViewTrip.

- Log into Office Administration and check the checkbox titled 'Display Electronic Expense Receipt' and ۰. click 'Submit'
- The default for the new setting is disabled (unchecked). Any Agencies wanting to use the Electronic ÷ Expense Receipt will need to log into Office Administration and check the checkbox and save the new setting.

### **Electronic Expense Receipt**

The link is displayed on the ViewTrip left-navigation section.

This new link, **Electronic Expense Receipt**, is placed underneath the Electronic Ticket Record link. The link will only appear if the Travel Agency has checked the checkbox in office administration section. The traveler must view the itinerary before they can click on the link.

![](_page_1_Picture_14.jpeg)

![](_page_2_Picture_1.jpeg)

The Electronic Expense Receipt will contain:

- $\triangleright$  Agency name and phone number
- $\geq$  Invoice number<br> $\geq$  Issue Date
- Issue Date
- Worldspan Record Locator
- $\triangleright$  Validating Carrier Name
- Ticketing information:
	- Passenger Name
	- Ticket Number
	- Document Type
	- $\div$  Credit card number (masked except for the last 4 digits)
- $\triangleright$  Payment Information Airline imposed charges (refers to the airline ticket itself, or any MCO run to pay for special services) that are present in the document history of the PNR.
	- Airfare base air cost before tax and service fees, per person.
	- Tax total of all taxes per person.
	- \* Total airfare total fare amount including tax for the e-Ticket per person. It does not include service fees.
	- Service fee MCO numbers containing agency collected fees. Any agency service fees charged to the Miscellaneous Charge Order will be displayed.
	- Amount Charged is the total of the base fare and tax and service fees per person
	- Total Amount Due is the total of the base fare and tax and service fees for all persons in the PNR. When the form of payment is credit card, the Total Amount Due shall display as 0.00.
- $\triangleright$  Flight Information
- ▶ Non-Segment Associated Remarks will appear in the Remarks section. Segment Associated Remarks will appear with the segments they are associated to.
- $\triangleright$  A print-friendly option shall be available from the Electronic Expense Receipt page.
- $\triangleright$  This release of the Expense Receipt will be available in English only

### **Additional Information**

- $\triangleright$  The Traveler can access the link from the ViewTrip itinerary either pre travel or post travel.
- $\triangleright$  In order for the link to be accessible post travel, there must be a retention segment in the PNR.
- $\triangleright$  If the traveler cannot view an itinerary because all segments have flown and there is no retention segment in the PNR, they will not be able to access the Expense Receipt
- $\triangleright$  There will be one Expense Receipt for all passengers in the booking
- Agency must drive the e-Ticket, MCO and Invoice *in the same transaction* in order to show the 'Amount Charged' and 'Total Amount Due' fields (for all passengers and documents) on the invoice.
- $\triangleright$  The ticket price (inc taxes and fees) will be shown per person, but the services fees can be per person/name select or for the group, depending how this is added into the PNR.The ticket numbers and charges shall be broken down by passenger name.
- $\triangleright$  When all documents are issued under a single invoice, the document numbers are displayed under that invoice number.
- $\triangleright$  In cases where more than one Invoice Number is found, another instance (grouping) is displayed listing each document under that invoice number.
- All current and past date air segments shall be displayed on the Electronic Expense Receipt regardless of when the Receipt is displayed.
- $\triangleright$  The Electronic Expense Receipt data will display flown air segments from the PNR document history.
- $\triangleright$  If the Electronic Expense Receipt is viewed after the last flown segment has passed, there will be some pieces of information which will not display on the air segment in the 'Flight Information' section as the data cannot be retrieved from document history. These are:
	- $\div$  Flight duration
	- Departure and Arrival Terminal info
- $\triangleright$  Items that won't appear on the Electronic Expense Receipt
	- Services fees in a TVL segment or in a MK segment
	- ❖ Paper tickets
	- Credit Memos

## **Product Advisory**

![](_page_3_Picture_1.jpeg)

![](_page_3_Picture_20.jpeg)

**Example 1 - Partial screen display. Expense receipt for 2 passengers, with separate invoices, paying for a ticket + service fee by credit card.** 

## **Product Advisory**

![](_page_4_Picture_1.jpeg)

![](_page_4_Picture_24.jpeg)

**Example 2 - Partial screen display. Expense receipt for 3 passengers, on one invoice, paying for tickets + service fee by cheque.**

# Travelport

### **How to make sure Electronic Expense Receipt works for you**

- $\triangleright$  Any Agencies wanting to use the Expense Receipt will need to log into Office Administration and check the checkbox 'Display Electronic Expense Receipt' and 'Submit', for the link on ViewTrip to appear.
- $\triangleright$  In order for the Expense Receipt to be accessible after the last flown segment has passed, there must be a retention segment in the PNR. There is no limit on how far out the retention segment can be, the suggested figure is 30 days but retention segment can be up to 331 days forward.
- $\triangleright$  After the last flown segment has passed, when the user accesses the Itinerary, it will only display the retention segment. The traveler will still be able to click on the Electronic Expense Receipt link to view all the air segments stored in the PNR document history.
- $\triangleright$  The document history must include the EZ elements to store the invoice and service fee information in order for it to be displayed on the ViewTrip Electronic Expense Receipt.

#### **Additional Information**

Paper tickets will not appear on the Expense Receipt. Paper tickets are not identified and sent in document history in D.I.R & XML Pro when documents are issued.

### **GLOSSARY**

![](_page_5_Picture_162.jpeg)

### **THE INFORMATION CONTAINED IN THIS DOCUMENT IS CONFIDENTIAL AND PROPRIETARY TO TRAVELPORT**

### **Copyright**

Copyright © 2008 Travelport and/or its subsidiaries. All rights reserved.

Travelport provides this document for information purposes only and does not promise that the information contained in this document is accurate, current or complete. This document is subject to change without notice.. No part of this document may be reproduced, stored in a retrieval system, or transmitted in any form or any means electronic or mechanical, including photocopying and recording for any purpose other than the licensee's personal use without the prior written permission of Travelport and/or its subsidiaries.

#### **Trademarks**

Travelport and/or its subsidiaries may have registered or unregistered patents or pending patent applications, trademarks copyright, or other intellectual property rights in respect of the subject matter of this document. The furnishing of this document does not confer any right or licence to or in respect of these patents, trademarks, copyright, or other intellectual property rights.

All other companies and product names are trademarks or registered trademarks of their respective holders.